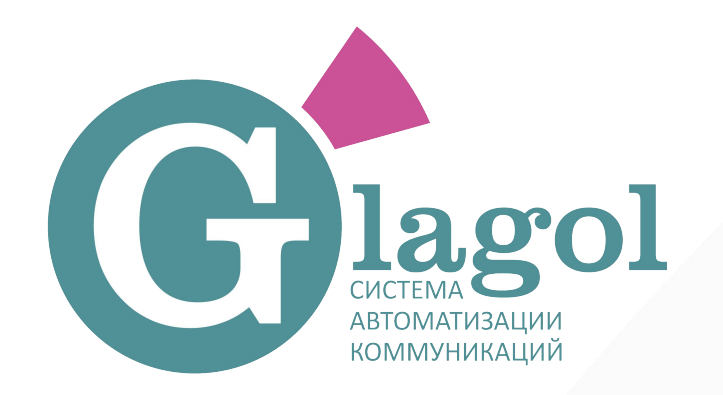

## Инструкция пользования роботом

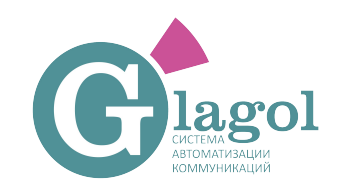

### Требования к формату файла

- 1. Формат файла XLSX
- 2. Номер телефона в формате 79110000000

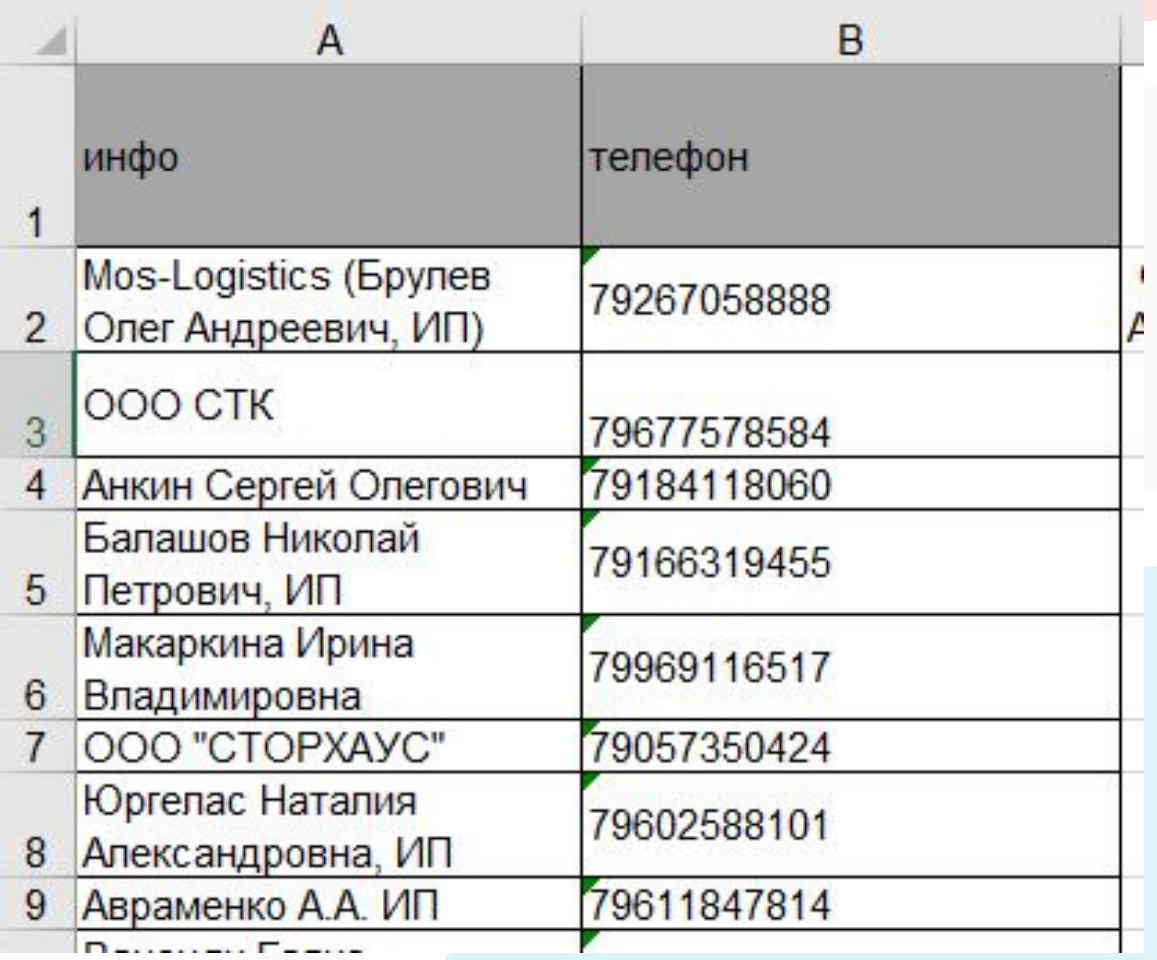

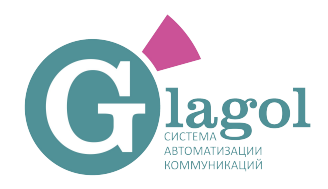

### Шаг 1. вход в личный кабинет

Заходим по ссылке:

https://my.glagol.ai/accounts/login/?next=/projects/

- 2. Вводим логин: почта
- 3. Пароль: \*\*\*
- 4. Нажимаем войти.

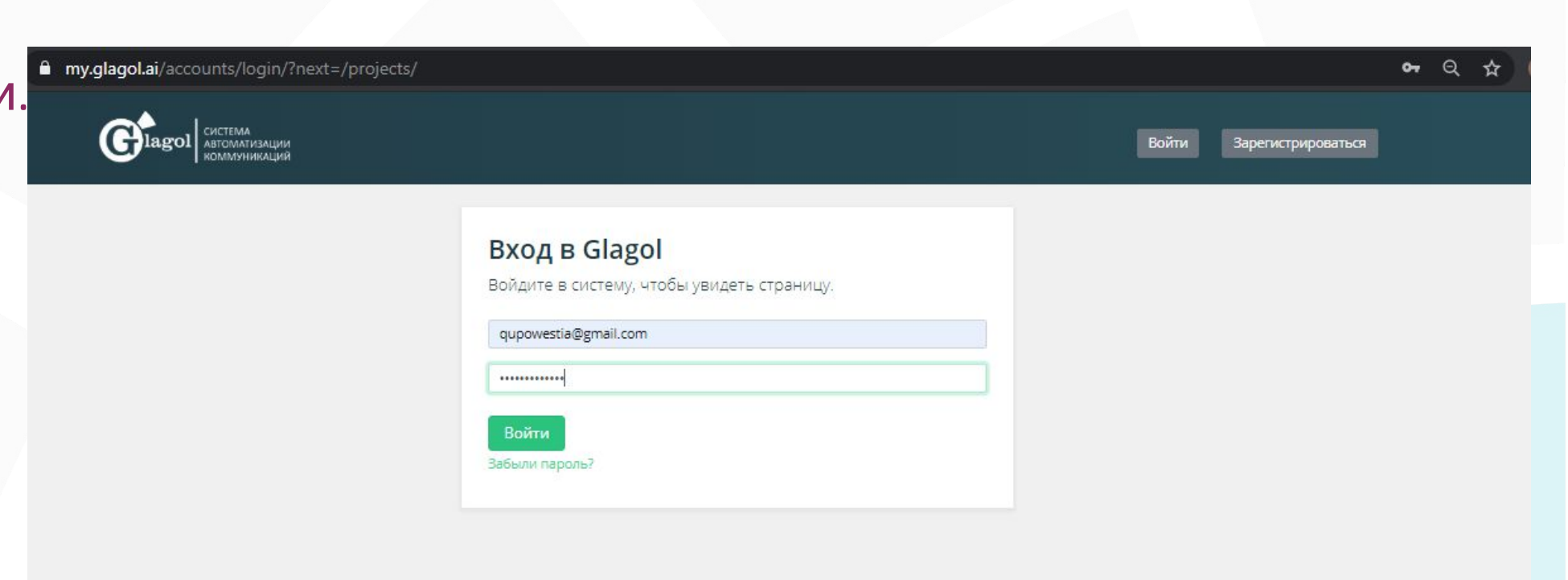

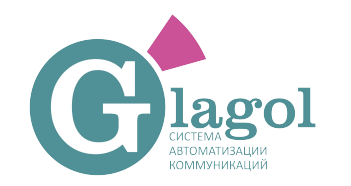

Ħ

### Шаг 2. выбираем свой проект

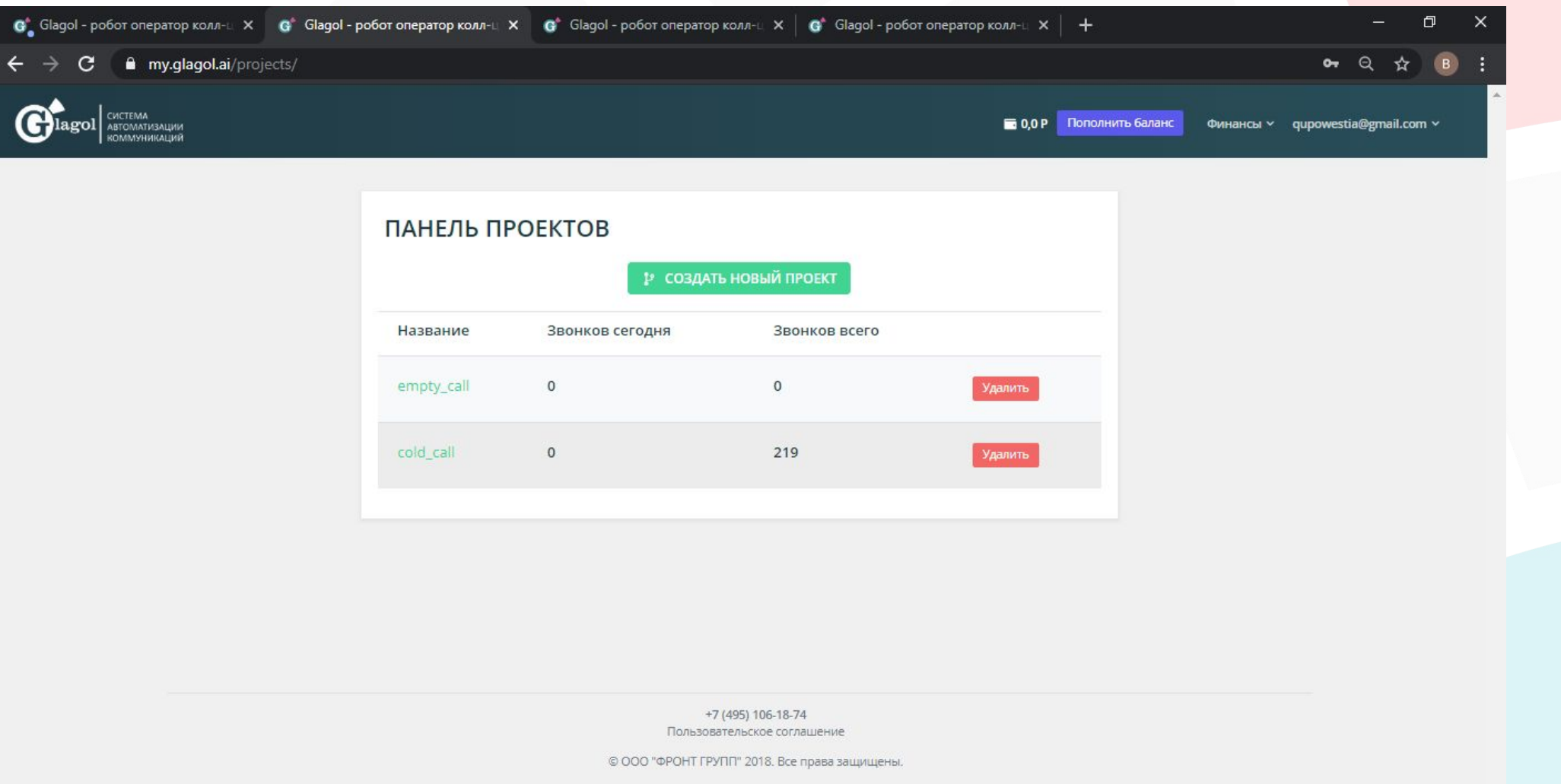

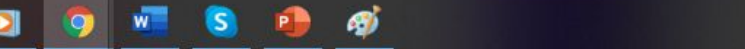

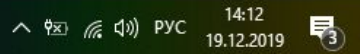

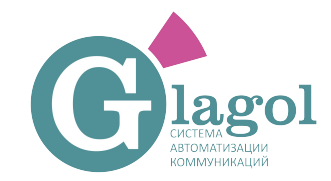

## Glagol ШАГ 3. Выбираем база для обзвона

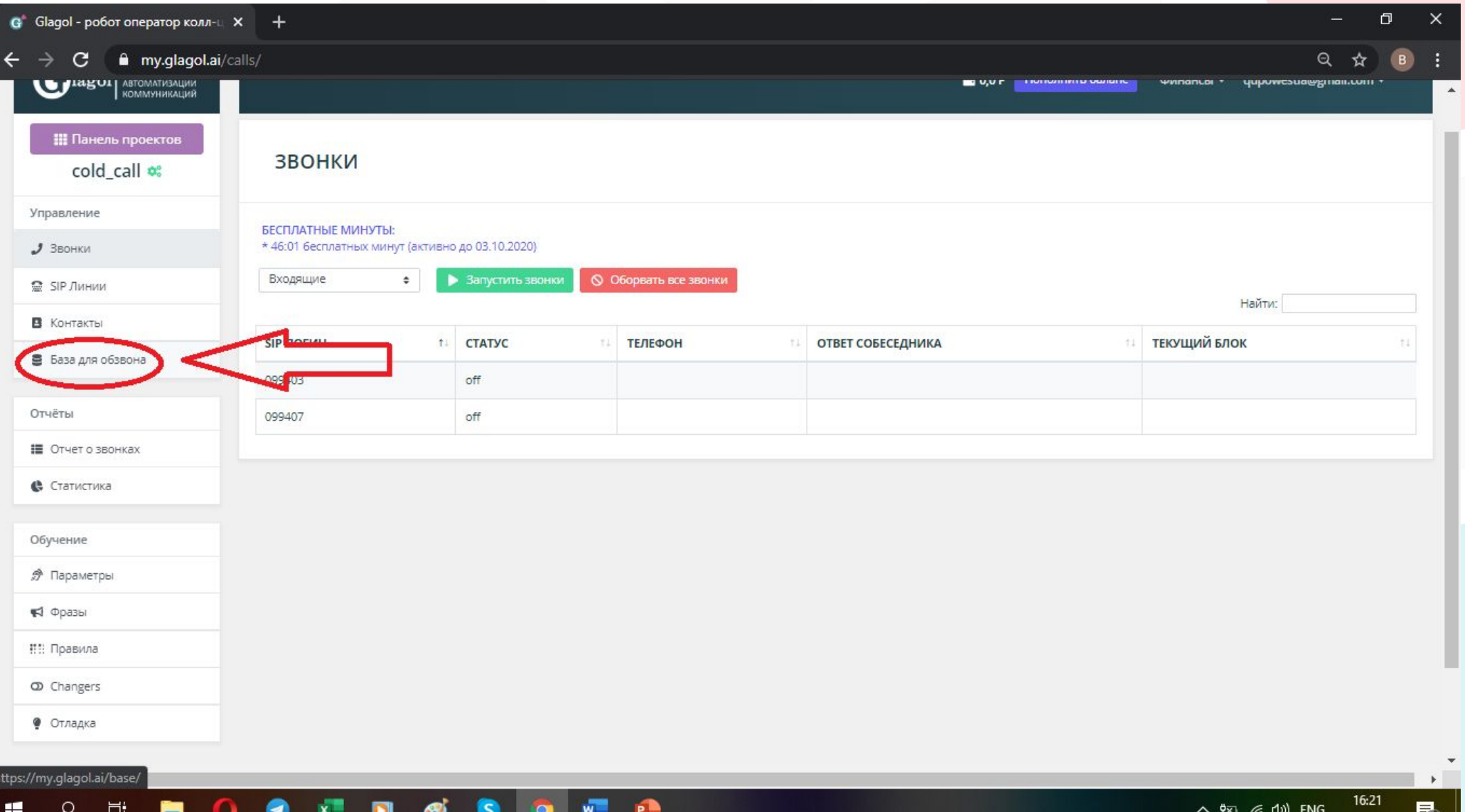

## ШАГ 4. Выбираем импорт контактов

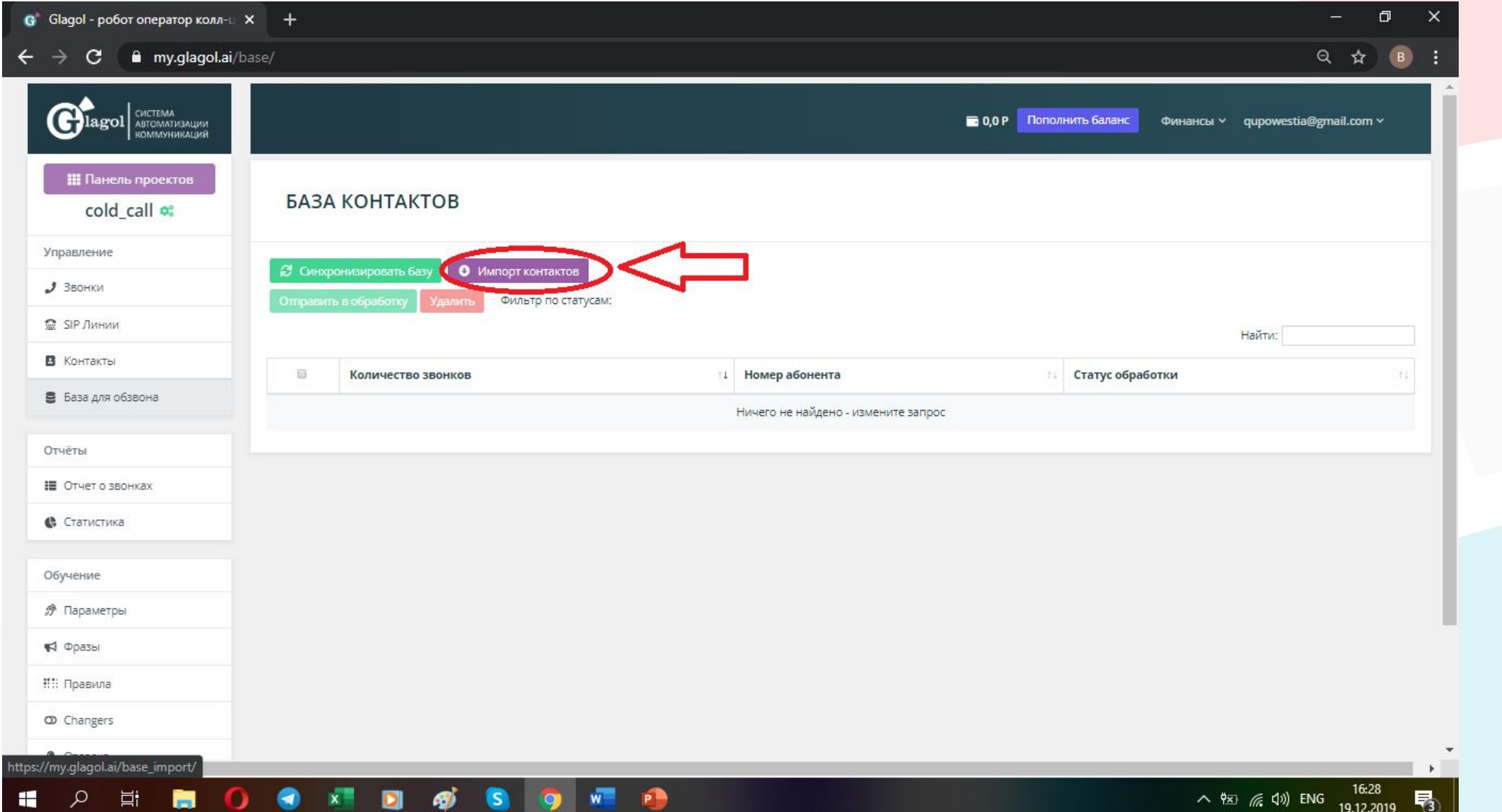

## С lagol ШАГ 5. Нажимаем выбрать файл

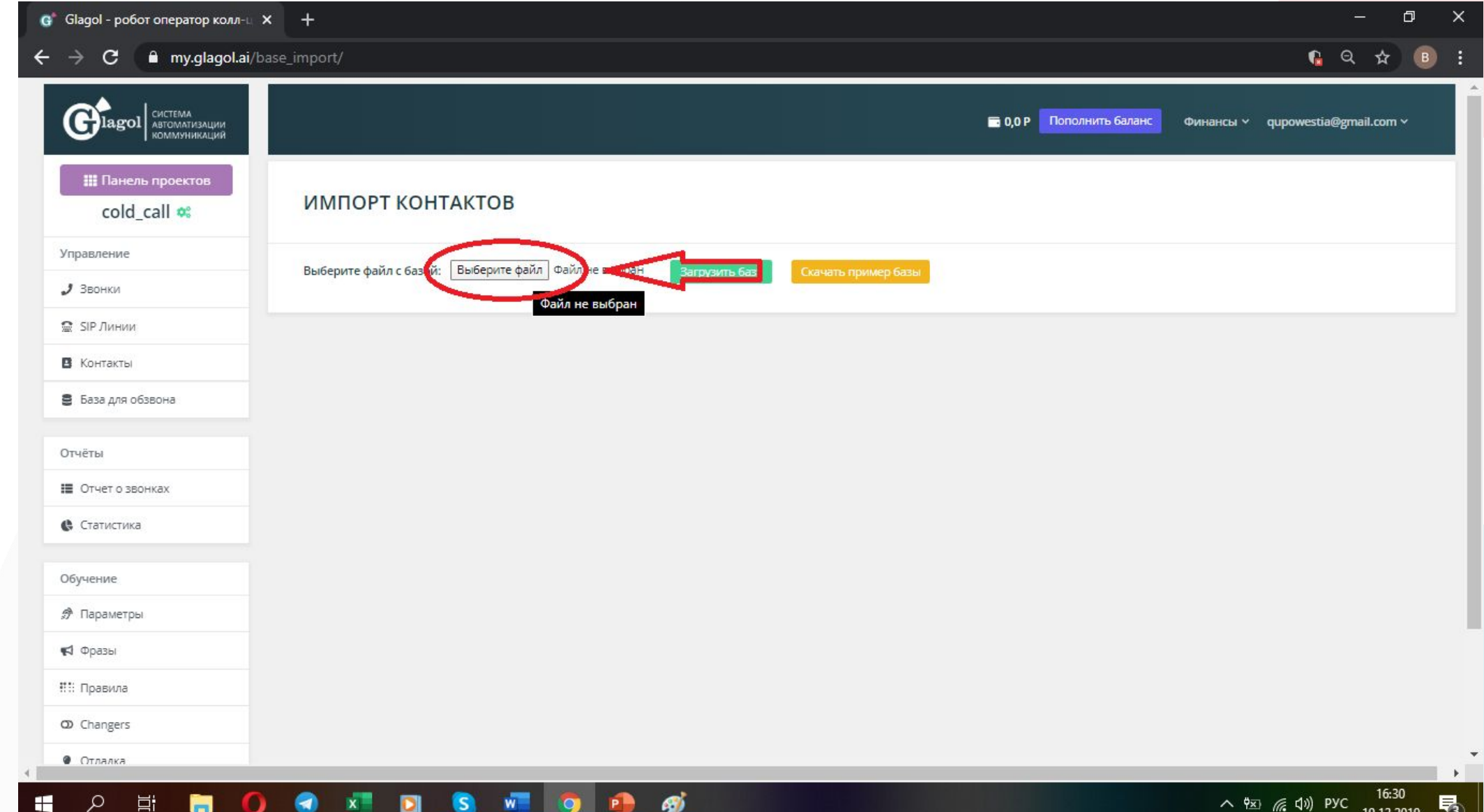

## Glagol ШАГ 6. Загрузить файл

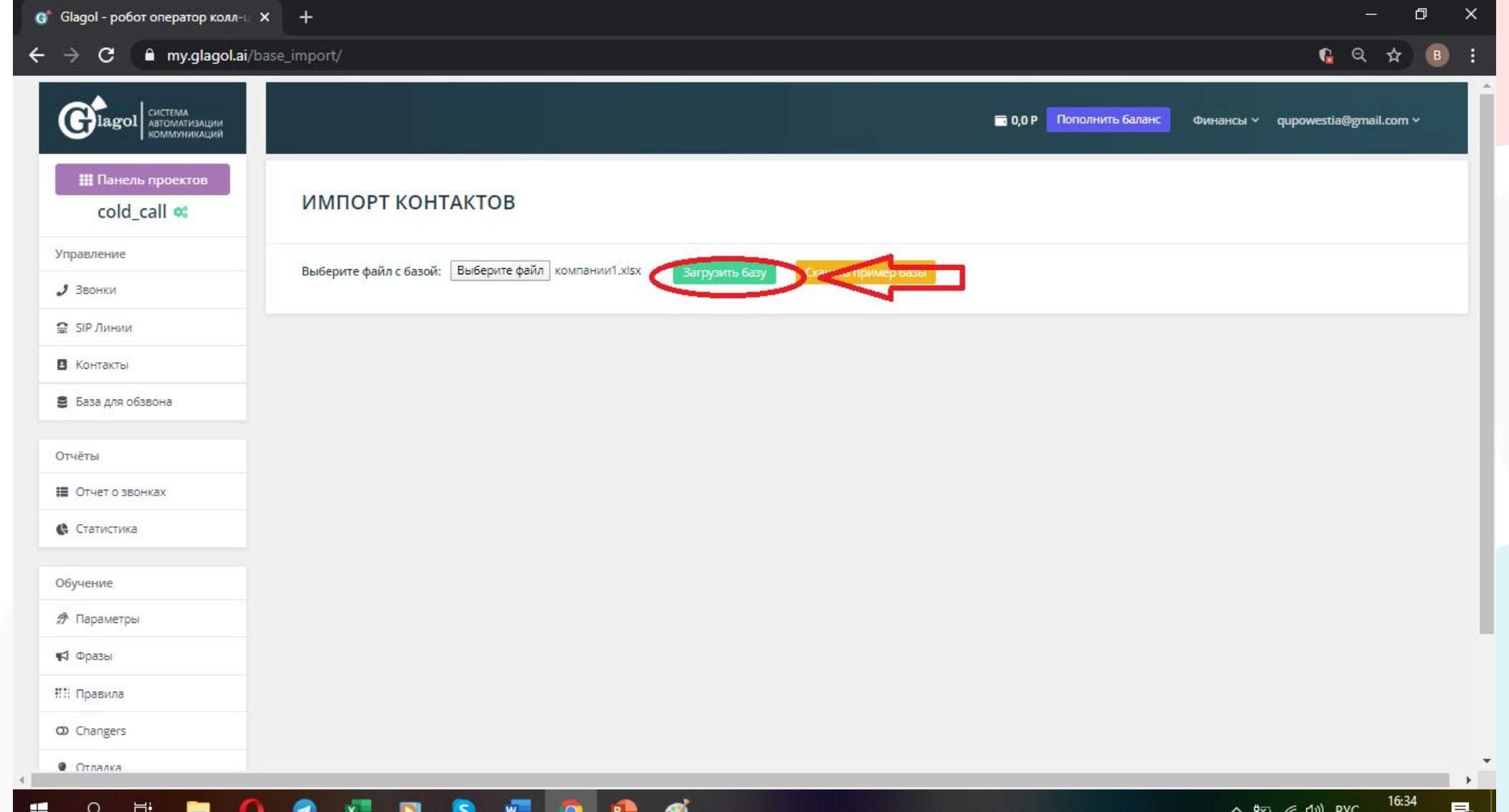

# Серозна Славона Славного Славона Славона Славона Славона Славона Славона Славона Славона Славона Славона Славона Славона Славона Славона Славона Славона Славона Славона Славона Славона Славона Славона Славона Славона Слав

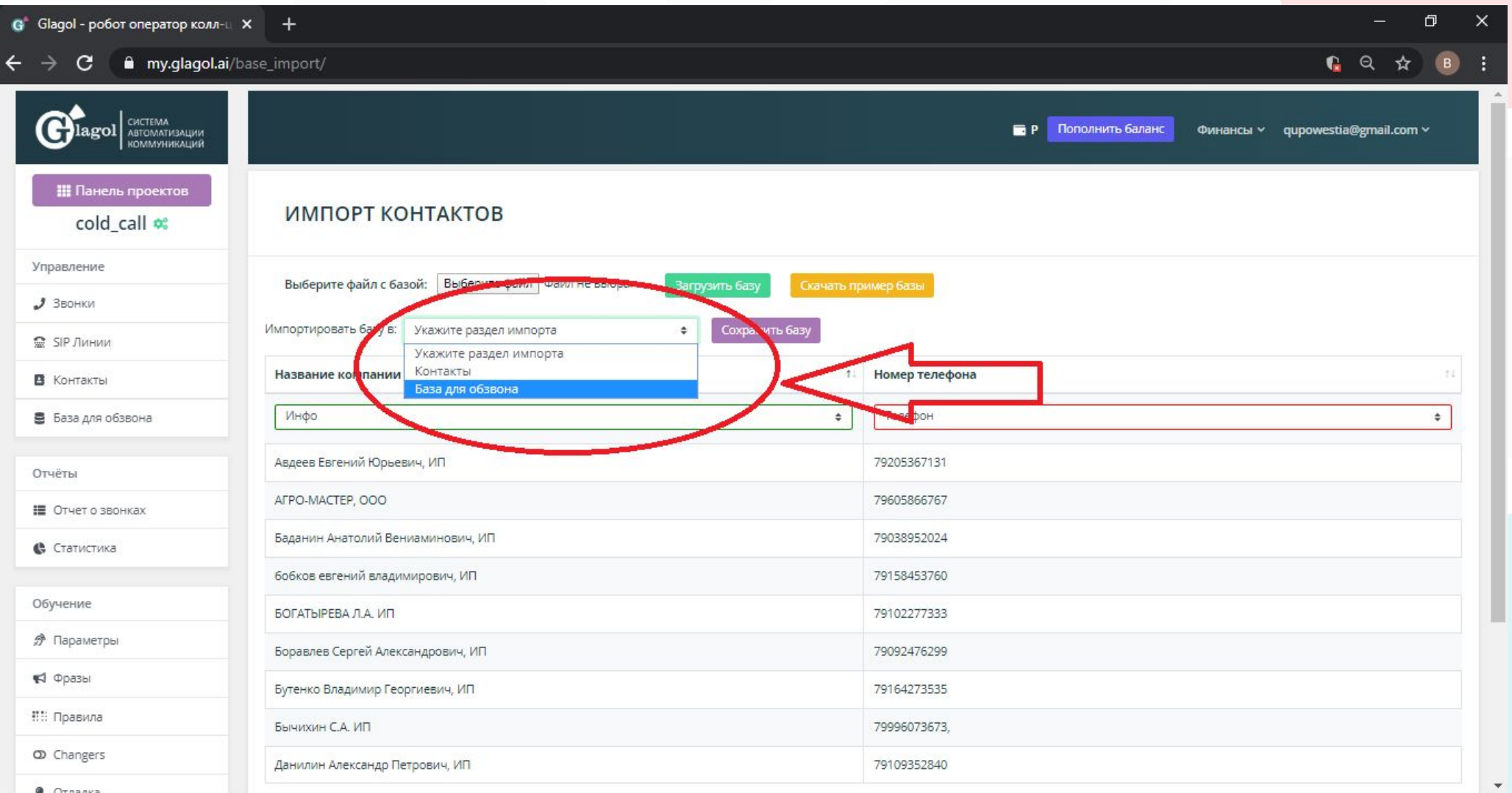

### H Ħ து

## **C**lagol ШАГ 8. Выбираем столбец в котором находятся контакты и

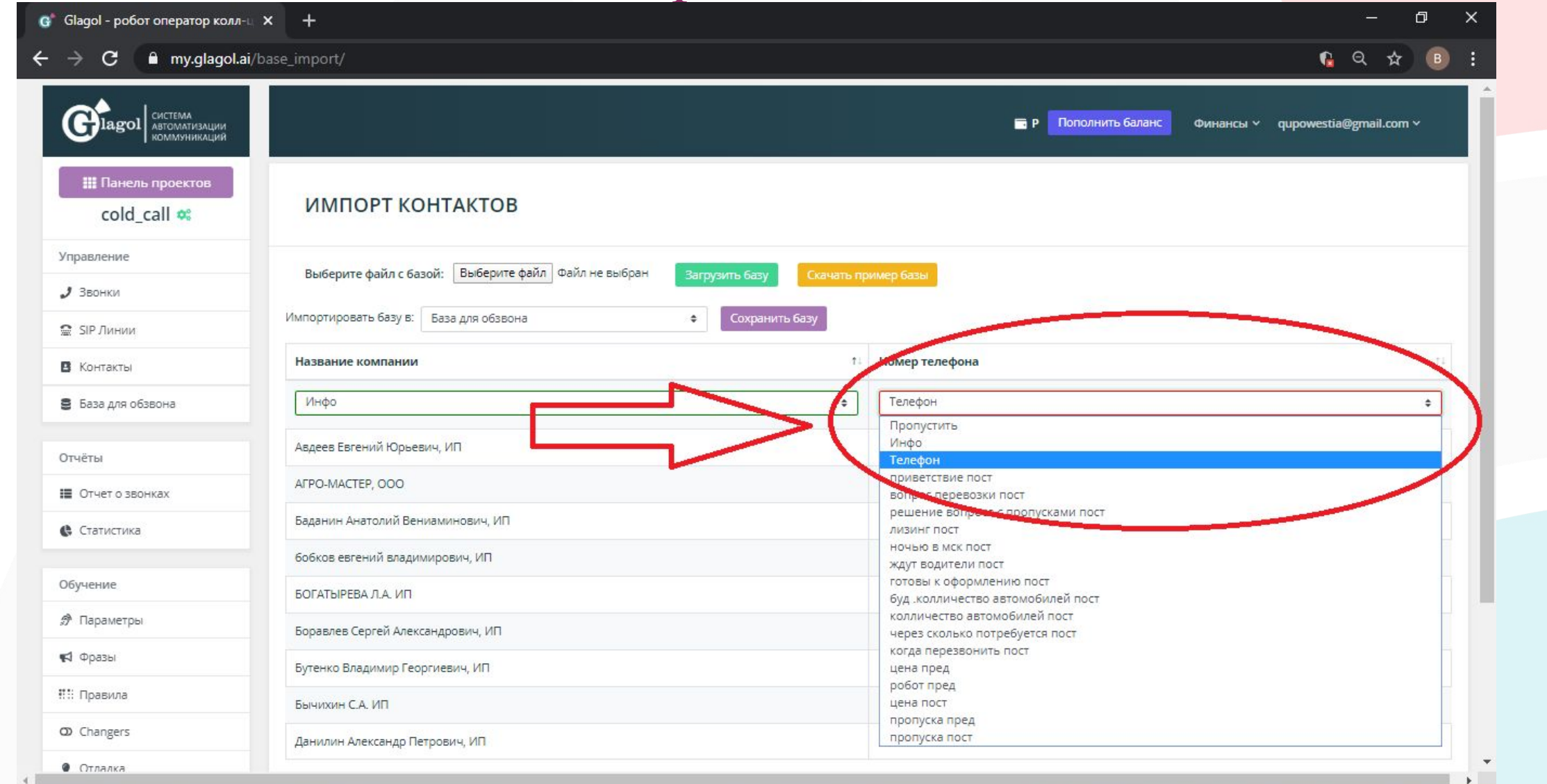

க

Æ

## С lagol ШАГ 9. Нажимаем сохранить базу

 $\mathcal{L}$ 

H

耳

Н

 $\mathbf{D}$ 

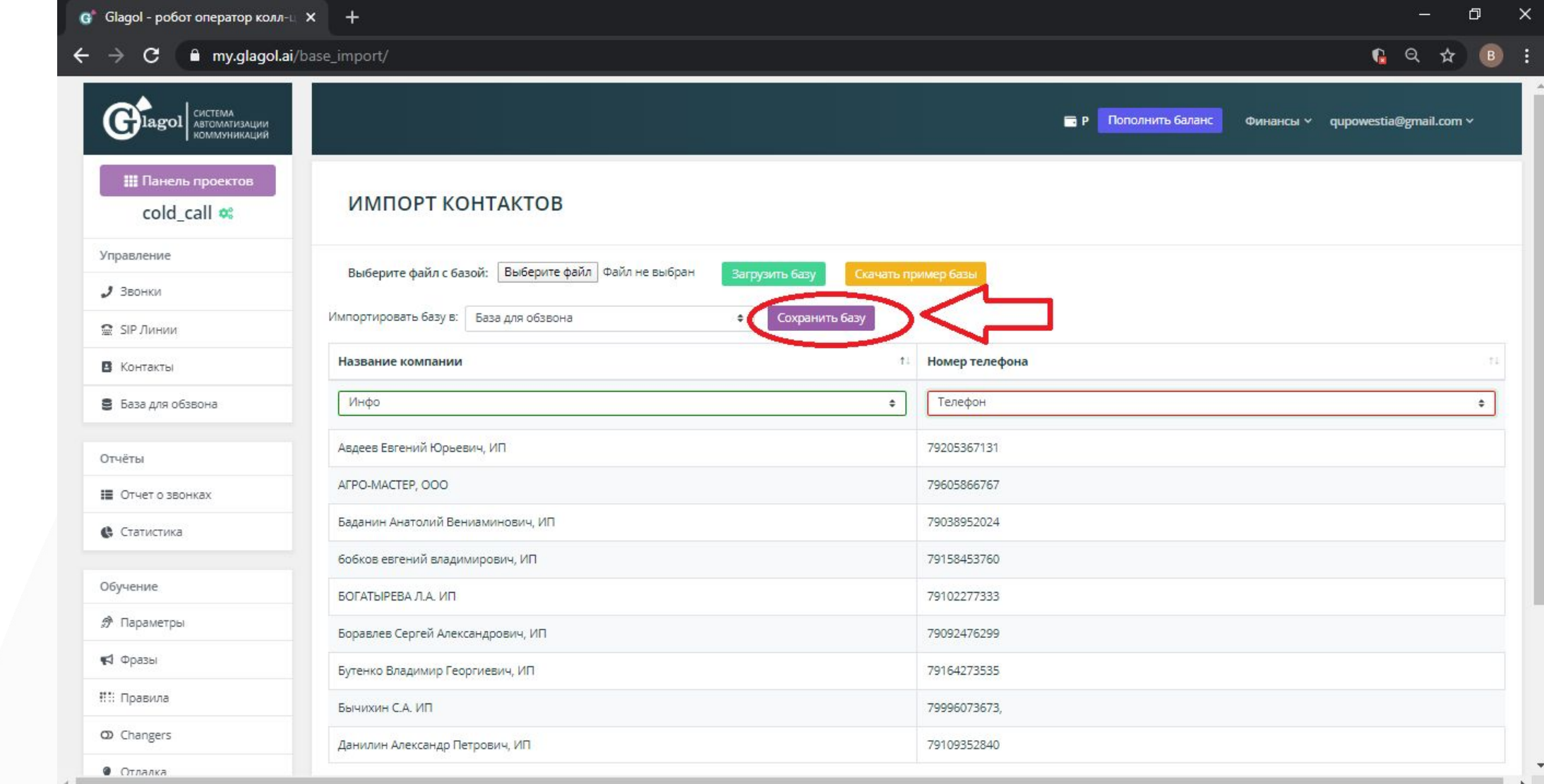

aj

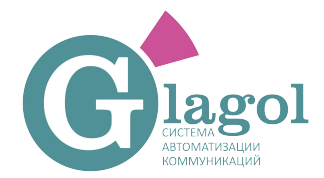

Ω

٣

Ħ

 $\overline{r}$ 

## Glagol ШАГ 10. Нажимаем звонки

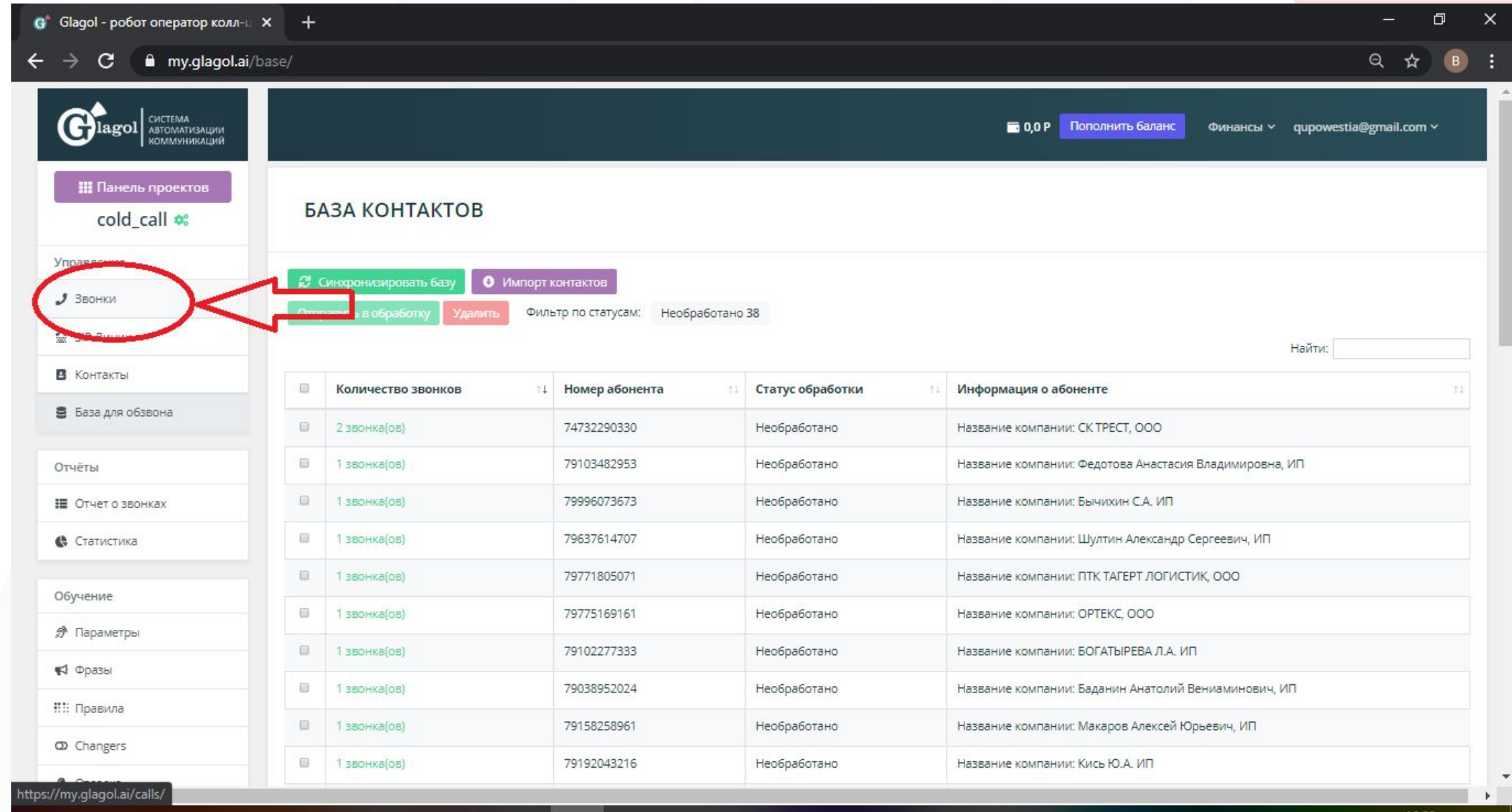

⊛

 $\land$   $\frac{9x}{x}$  (  $\frac{10}{x}$  4)) Pyc 19.12.2019

易

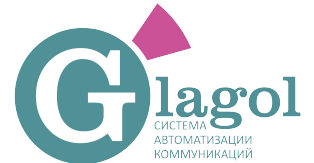

### lagol ШАГ 11. Выбираем обзвон базы

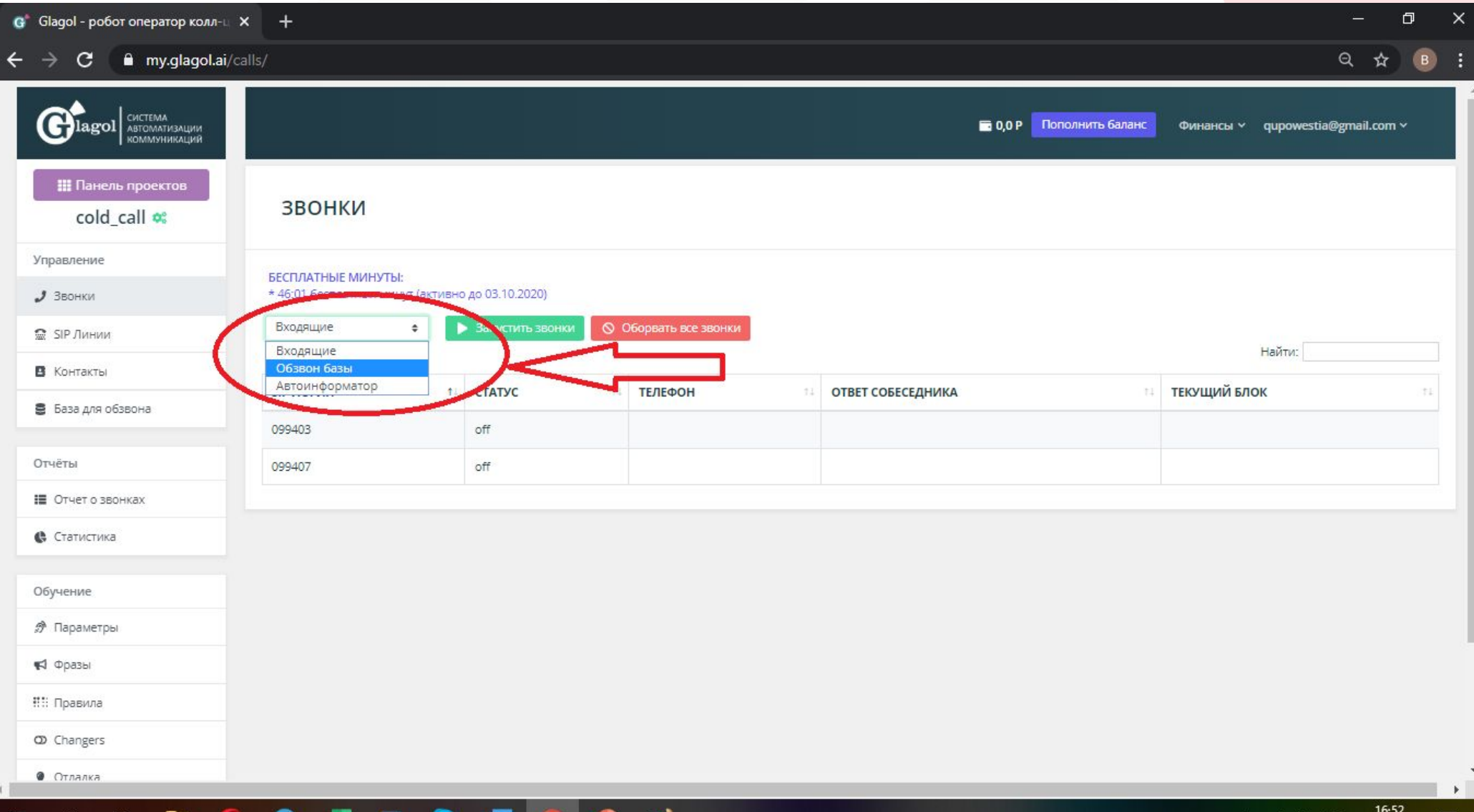

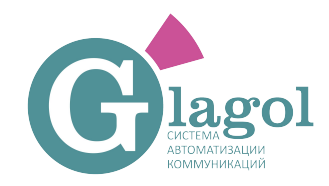

### ШАГ 12. Нажимаем запустить звонки и ждем пока робот прозвонит базу.

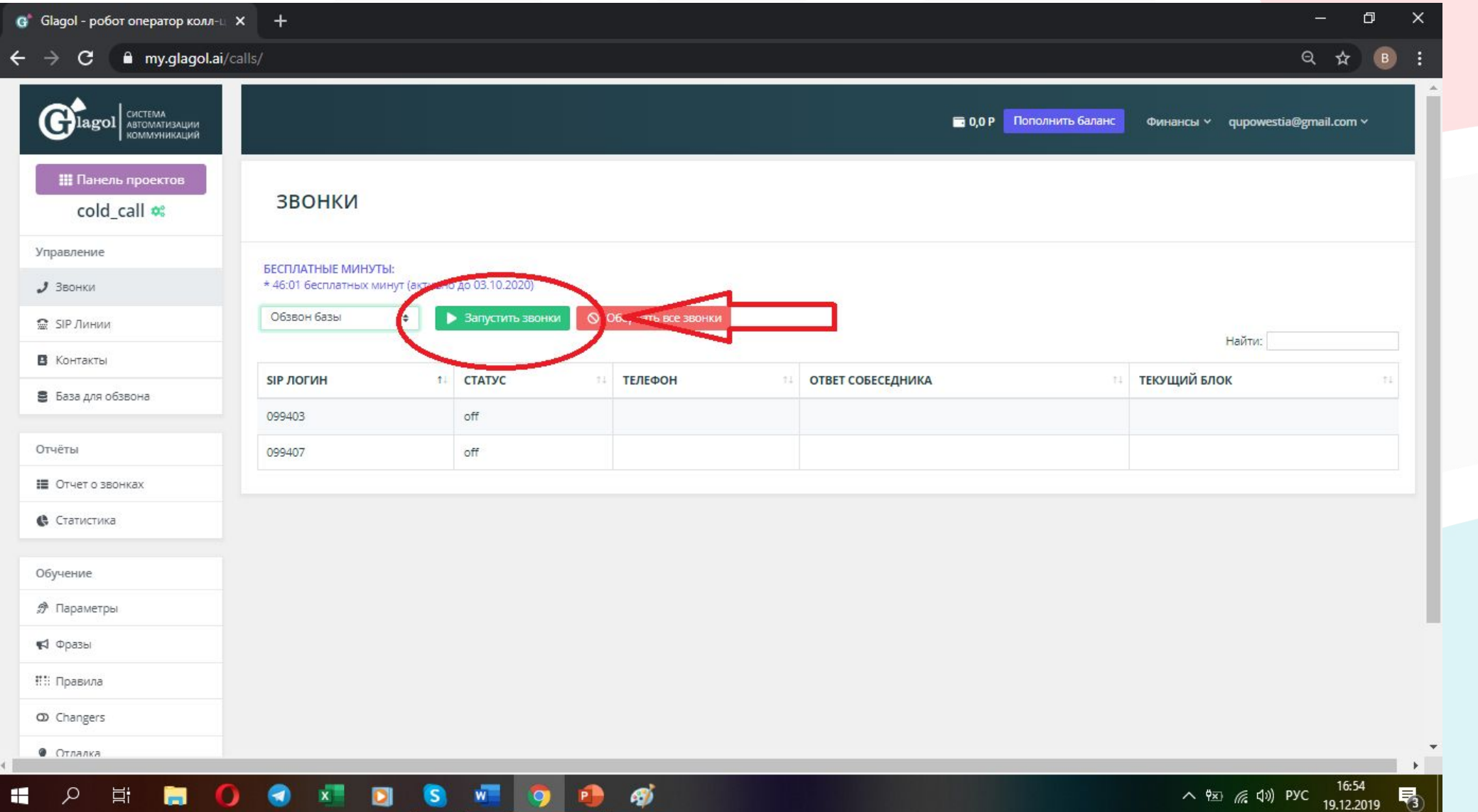

## С lagol ШАГ 13. Для получение отчета, нажимаем «отчет о звонках»

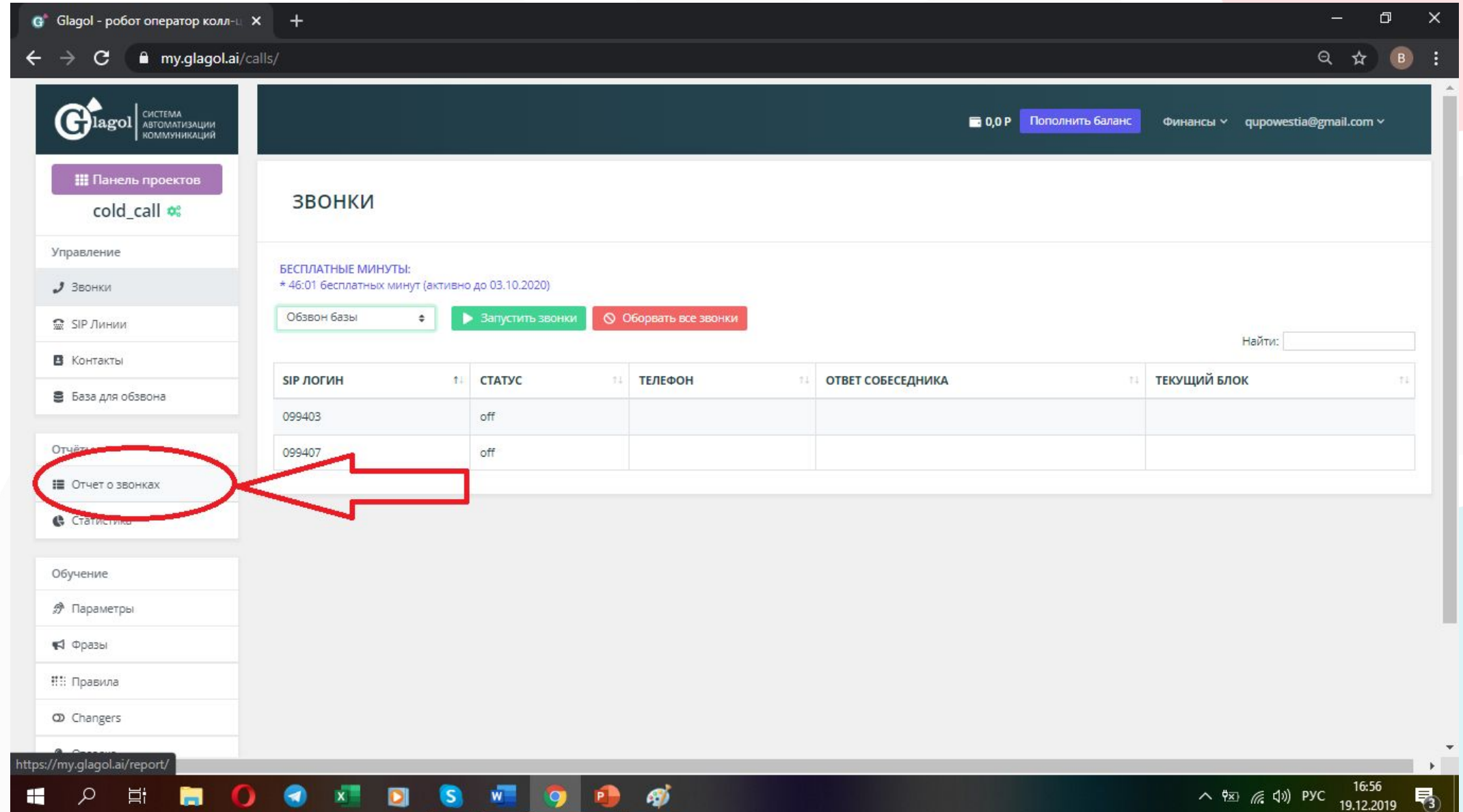

## С lagol ШАГ 13. Для получение отчета, нажимаем «отчет о звонках»

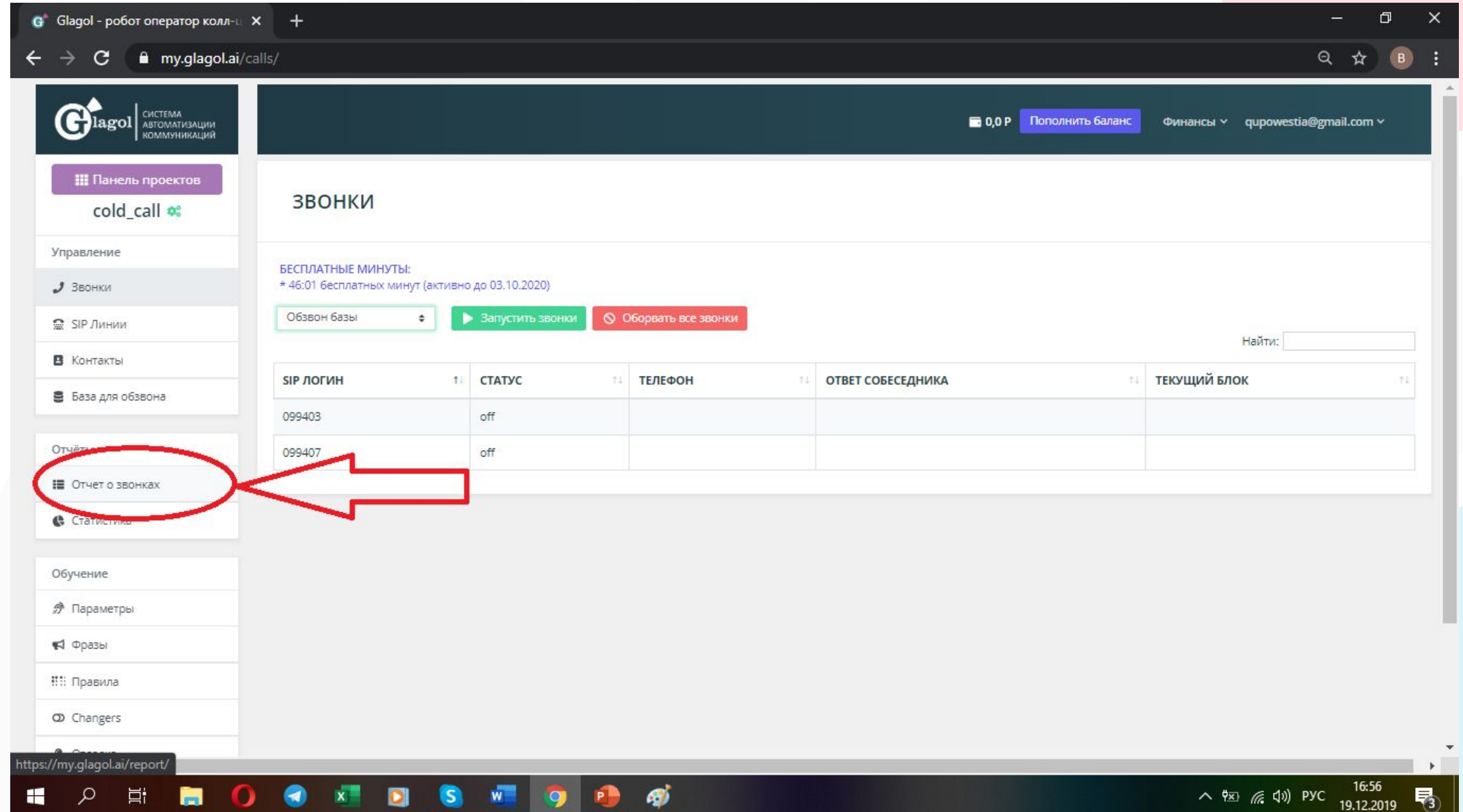

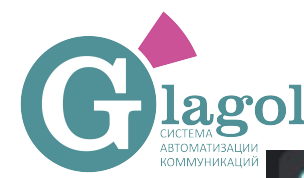

## Clagol ШАГ 14. Нажимаем exel, все

 $G^*$  Glagol - робот оператор колл- $\cup$   $\times$   $+$ 

耳

 $\mathcal{Q}$ 

H

### my.glagol.ai/report/  $\mathbf{C}$ →

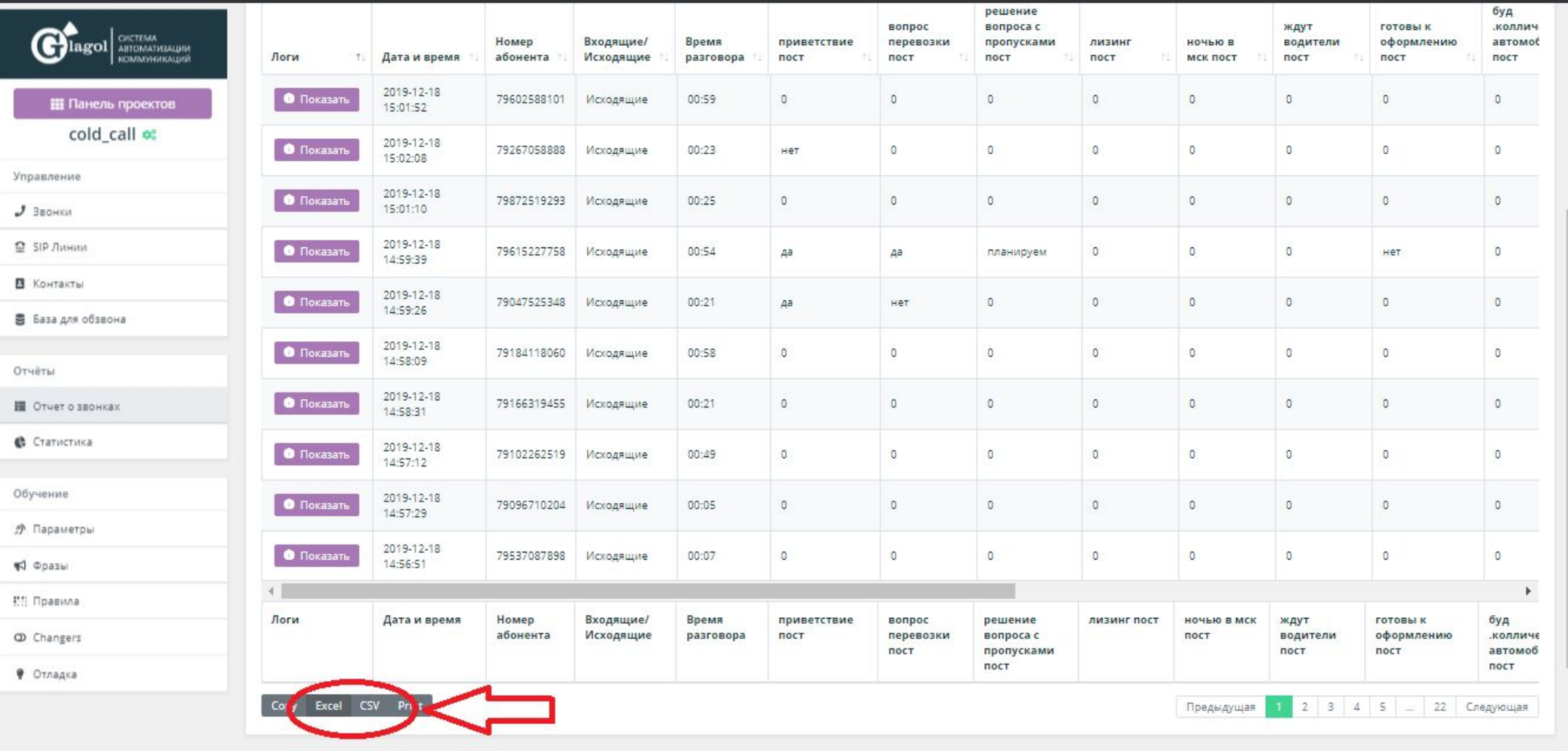

### ആ Ξ W.

鬲

日

◎ ☆